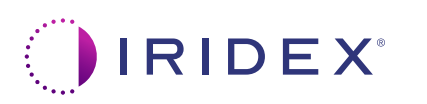

## **Īsā pamācība: Cyclo G6® lāzera ar programmatūru Sweep Management un MicroPulse P3® padeves ierīces lietošana\***

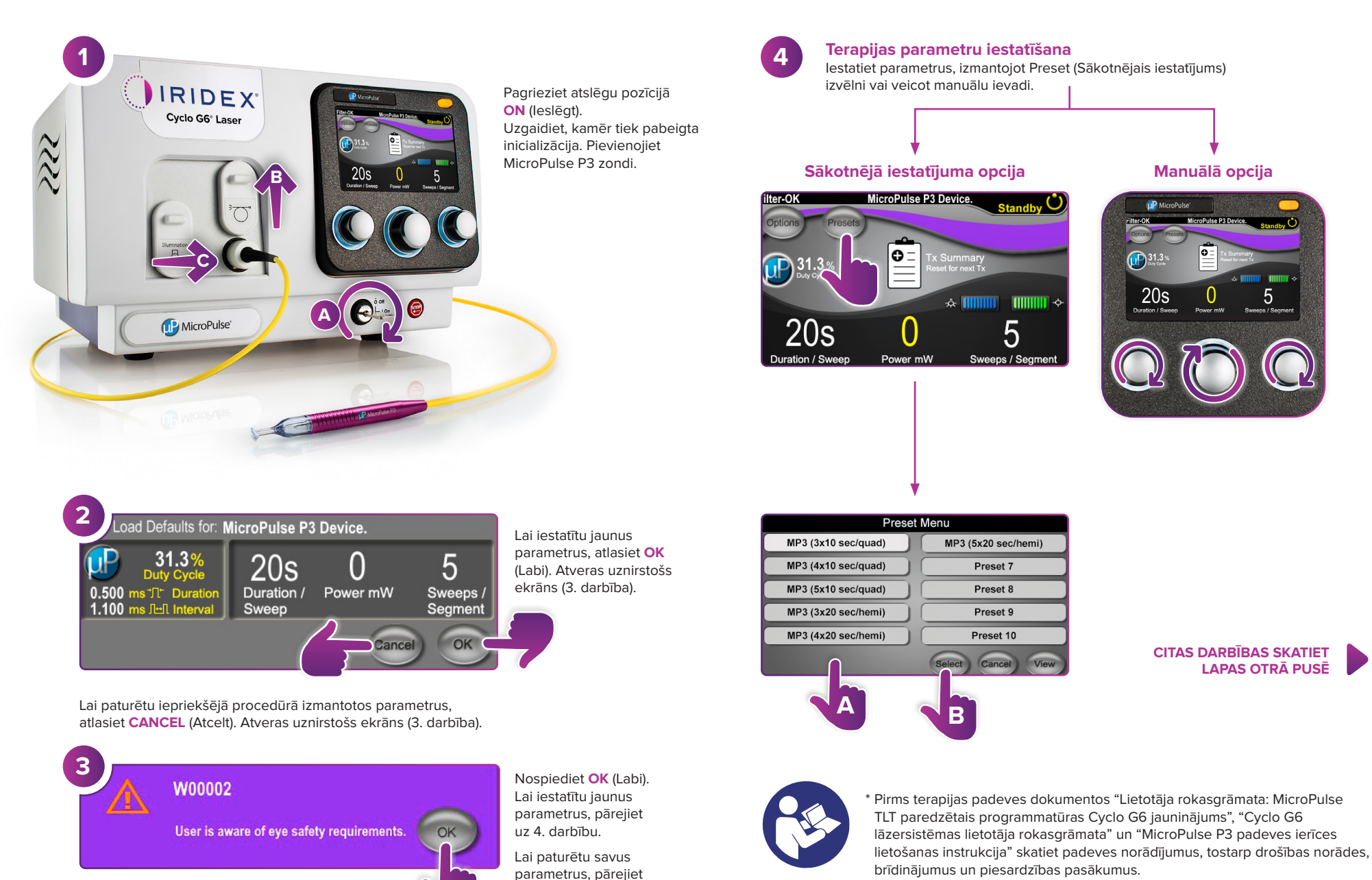

uz 5. darbību.

**1. LPP. NO 2**

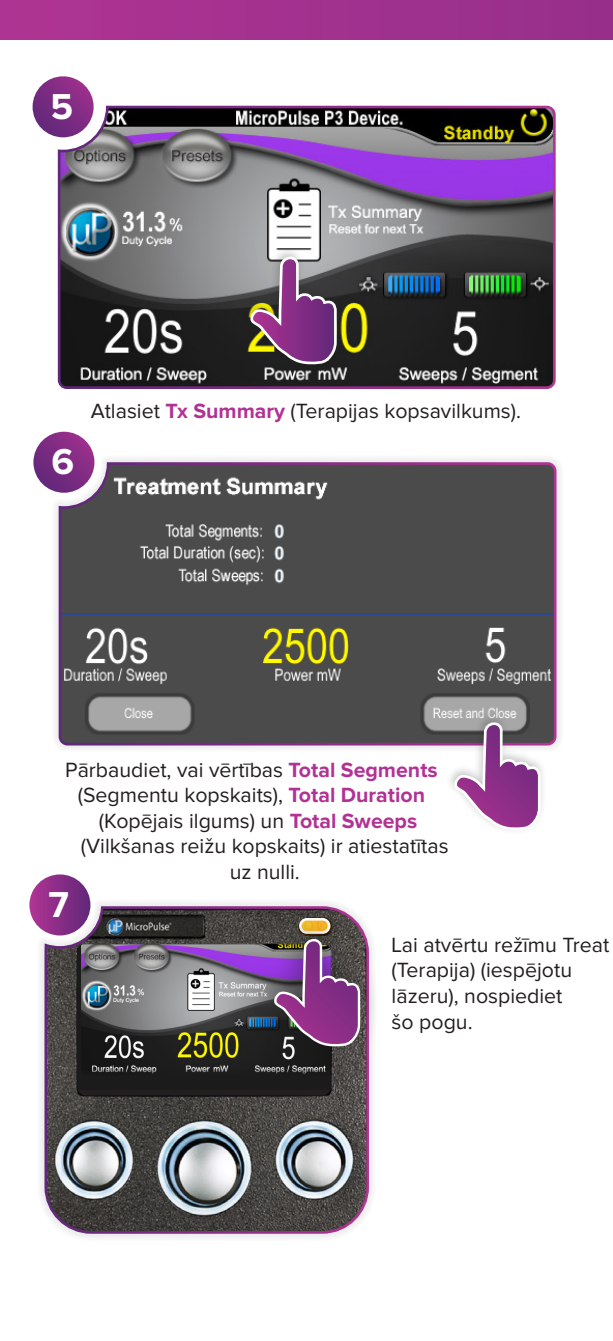

© 2022 Iridex. Visas tiesības paturētas. Iridex, Iridex logotips, MicroPulse, MicroPulse P3 un Cyclo G6 ir Iridex reģistrētas preču zīmes.

**Iridex info@iridex.com iridexglaucoma.com**

**IRIDEX** 

88305-LV.A 02.2022

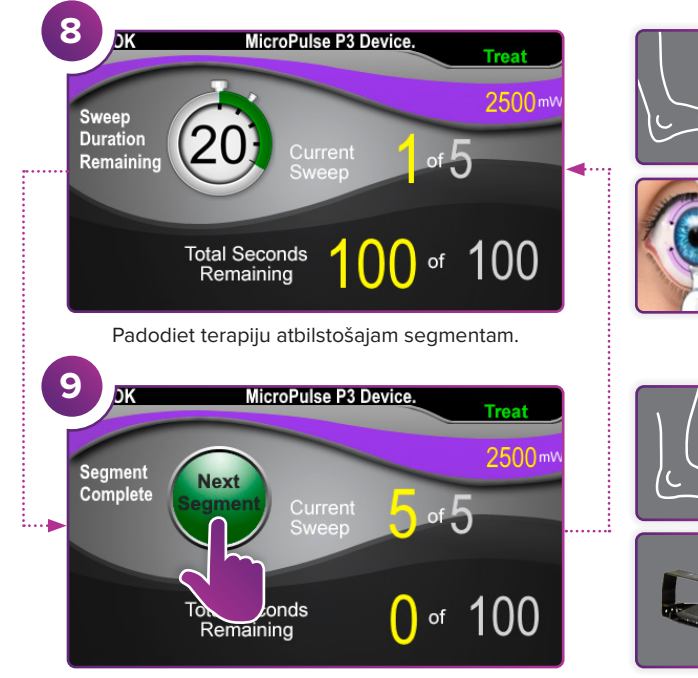

Nospiediet, lai atiestatītu vērtības. Lai apstrādātu nākamo segmentu, atkārtojiet 8. darbību. Kad terapija ir pabeigta, turpiniet ar 10. darbību.

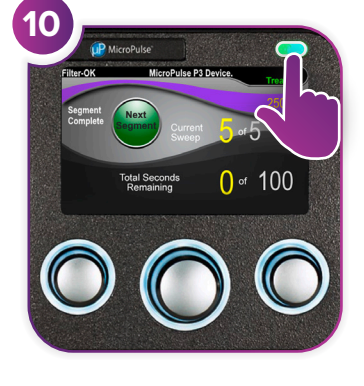

Pēc terapijas pabeigšanas nospiediet šo pogu, lai atvērtu režīmu Standby (Gaidstāve) (atspējot lāzeru).

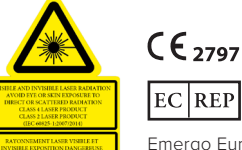

 $\lambda = 810$  nm Po = 3 W<br> $\lambda = 635$  nm Po = 1 mW

EC REP Emergo Europe Prinsessegracht 20

Nīderlande

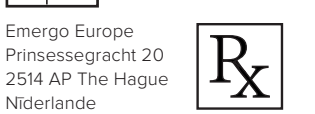

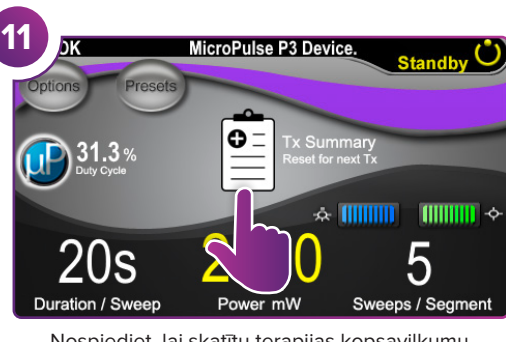

Nospiediet, lai skatītu terapijas kopsavilkumu.

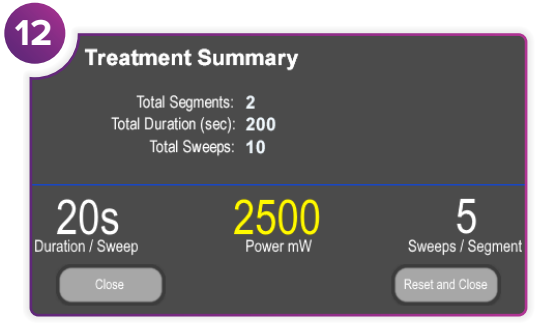

Pārskatiet terapijas kopsavilkumu.

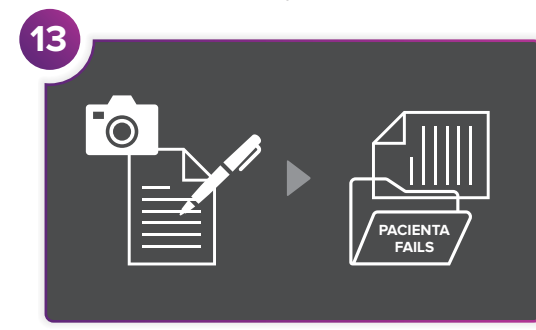

Reģistrējiet terapijas informāciju.

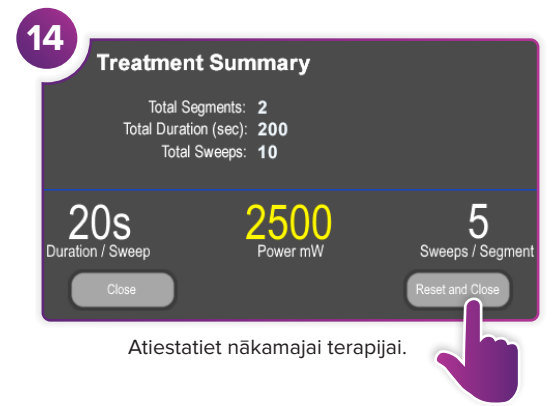